Philips GoGear-mediespelare

SA5225 SA5245 SA5247 SA5285 SA5287 SA5295

# Snabbstartsguide

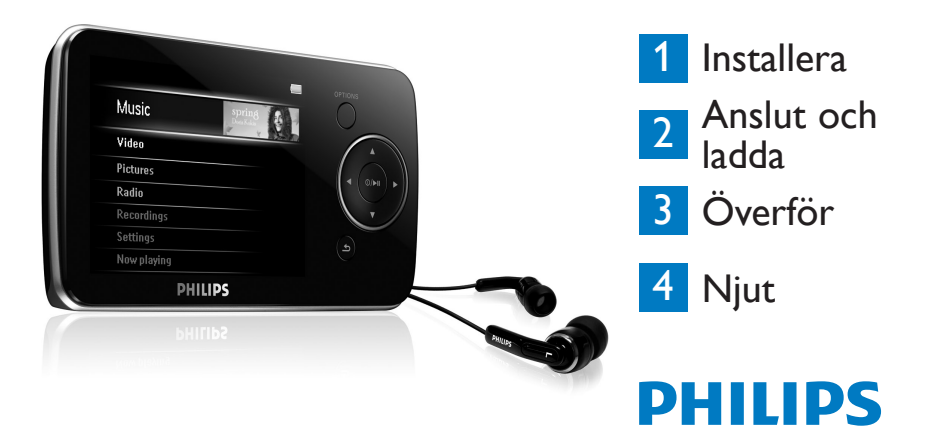

### Behöver du hjälp?

Besök gärna

#### www.philips.com/welcome

där du får tillgång till en full uppsättning supportmaterial som användarhandbok, senaste programvaruuppgraderingar och svar på vanliga frågor.

### **Innehåll**

- 98 [Finns det en handbok?](#page-3-0)<br>98 Registrera produkten
- 98 [Registrera produkten](#page-3-0)
- 98 [Glöm inte att uppgradera](#page-3-0)
- 99 [Vad finns i förpackningen?](#page-4-0)
- 100 [Översikt över kontroller och](#page-5-0)  [anslutningar](#page-5-0)
- 101 [Installera](#page-6-0)
- **101 [Anslut och ladda](#page-6-0)**<br>101 Anslut till datorn
- 101 Anslut till datorn<br>102 Läs av batterinivå
- Läs av [batterinivåindikatorn](#page-7-0) på [spelaren](#page-7-0)
- **102 [Överför](#page-7-0)**
- [102 Överför](#page-7-0) musik och bilder med [Windows](#page-7-0) Media Player 11
- [104 Hämta,](#page-9-0) konvertera och överför video med [Stream](#page-9-0) Ripper i [MediaConverter™](#page-9-0)

### **106 [Njut](#page-11-0)**<br>106 Sli

- 106 Slå på spelaren och spela<br>106 Huvudmeny
- **Huvudmeny**
- [106 Navigera](#page-11-0) i menyn
- 107 [Musikläge](#page-12-0)

### 108 [Lyssna på ljudböcker](#page-13-0)<br>108 – Lägga till ljudböcker i S

- 108 Lägga till [ljudböcker](#page-13-0) i SA52<br>108 Välja ljudbok efter boktitel
- 108 Välja ljudbok efter boktitel<br>108 liudbokskontroller
- [Ljudbokskontroller](#page-13-0)

### 109 [Video](#page-14-0)

- 109 Videouppspelning<br>109 Kontroll för snabb
- Kontroll för snabbsökning framåt/ [bakåt](#page-14-0)

### 109 [Radio](#page-14-0)

- 109 Automatisk inställning<br>110 Lyssna på en förinställ
- Lyssna på en förinställd radio[kanal](#page-15-0)

### 110 [Inspelningar](#page-15-0)<br>110 Gör inspelt

- 110 Gör inspelningar<br>111 Spela unp inspelt
- Spela upp inspelningar
- 111 [Felsökning](#page-16-0)<br>111 Hur starta
- Hur startar jag om spelaren?
- 112 [Behöver du hjälp?](#page-17-0)
- 112 [Kassering av din gamla](#page-17-0)  [produkt och dess batterier](#page-17-0)

### <span id="page-3-0"></span>Finns det en handbok?

Det finns en detaljerad användarhandbok och vanliga frågor på CD-skivan som medföljde spelaren. Du kan dessutom hämta samma fil från den här webbplatsen: www.philips.com/support

### Registrera produkten

Eftersom du har möjlighet att uppgradera produkten rekommenderar vi att du registrerar den på www.philips.com/welcome så att vi kan informera dig så fort det finns nya gratis uppgraderingar att hämta.

# Glöm inte att uppgradera

Vi är övertygade om att du kommer att ha stor glädje av den här produkten. För bästa resultat rekommenderar vi dig att regelbundet besöka www.philips.com/support för kostnadsfria uppdateringar av den senaste programvaran och Firmware Manager för din produkt. Med hjälp av dessa kan du optimera produktens prestanda och dra nytta av våra framtida funktioner för nya ljudformat.

Lyssna och njut.

# <span id="page-4-0"></span>Vad finns i förpackningen?

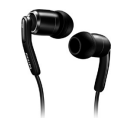

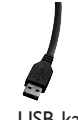

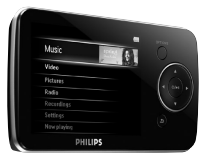

Hörlurar

USB-kabel

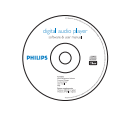

CD-ROM-enhet Snabbstartsguide

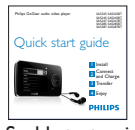

#### Dessutom behöver du:

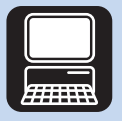

**Dator** 

En dator med: Windows XP (SP2 eller högre) eller Vista Pentium III 800 MHz-processor eller högre CD-ROM-enhet 128 MB RAM 500 MB ledigt hårddiskutrymme USB-port Internetanslutning (rekommenderas) Microsoft Internet Explorer 6.0 eller senare

### <span id="page-5-0"></span>Översikt över kontroller och anslutningar

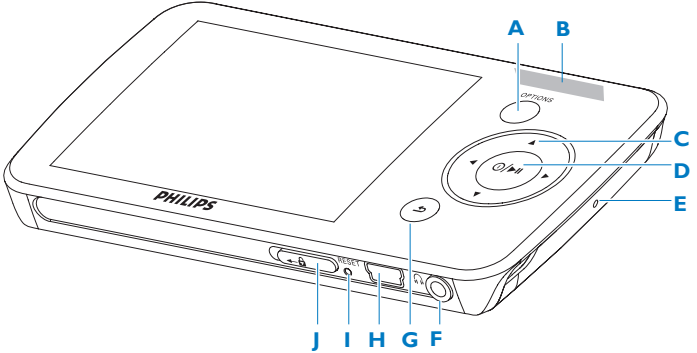

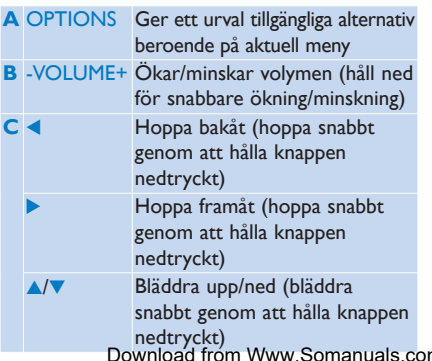

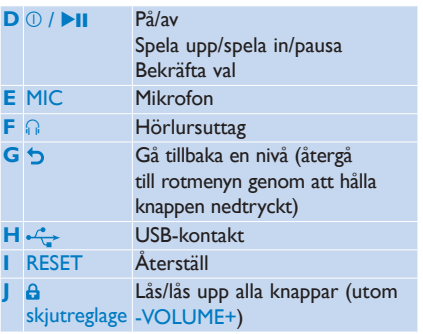

anuals.com. All Manuals Search And Download.

<span id="page-6-0"></span>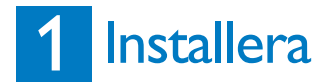

- **1** Sätt in den CD-skiva som medföljde produkten i datorns CD-ROM-enhet.
- **2** Följ instruktionerna på skärmen och slutför inställningen av **Windows Media Player**, **Philips Device Manager** och **MediaConverter™ for** Philips. Med MediaConverter™ for Philips kan du konvertera videoklipp till lämpliga format för spelaren.

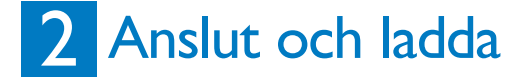

#### **Anslut till datorn**

A

Spelaren börjar laddas automatiskt när du ansluter den till datorn.

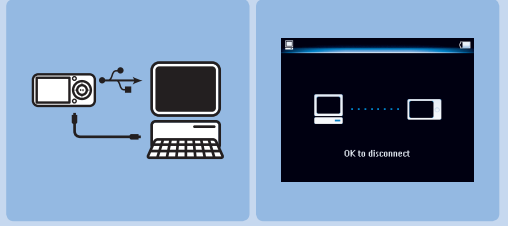

- **1** Innan du använder spelaren för första gången ska du ladda den i minst fem timmar.
	- *> Batteriet är 100 % laddat efter fyra timmar och 80 % laddat efter två timmar.*
- **2** Anslut ena änden av den medföljande USB-kabeln till mini-USB-porten längst ned på spelaren, och den andra änden till datorn.
	- *> Spelaren börjar laddas så fort den är ansluten till datorn.*

<span id="page-7-0"></span>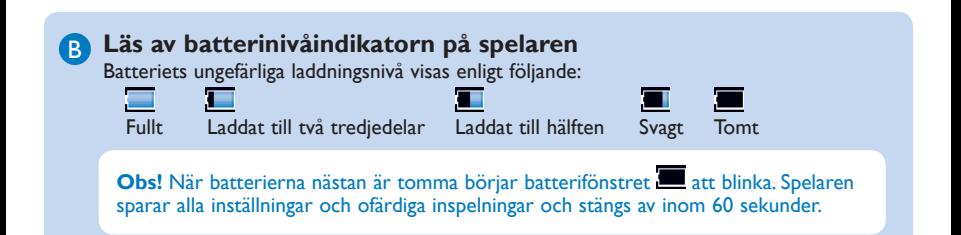

# 3 Överför

Du kan överföra musik- och bildfiler till spelaren med hjälp av **Windows Media Player**. Mer information finns i avsnittet **Organisera och överföra musik och bilder med Windows Media Player 11** i användarhandboken.

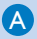

#### **Överför musik och bilder med Windows Media Player 11** A

Hämta Windows Media Player 11:

http://www.microsoft.com/windows/windowsmedia/player/11/default.aspx

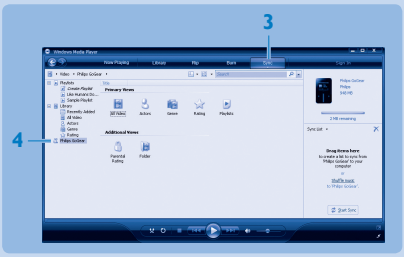

- **1** Starta **Windows Media Player 11**.
- **2** Anslut spelaren till datorn med hjälp av den medföljande USB-kabeln.
- **3** När du har anslutit spelaren ändras synkroniseringsfliken, som i bilden ( $\blacksquare$ ), och enheten och dess innehåll visas i **Windows Media Player 11**(se bilden ovan).
- **4 Windows Media Player 11** börjar automatiskt synkronisera innehållet i musikbiblioteket till spelaren.

Detaljerad information om hur du ställer in synkroniseringsalternativ i **Windows Media Player 11** finns i användarhandboken.

#### <span id="page-9-0"></span>**Hämta, konvertera och överför video med**  B **Stream Ripper i MediaConverter™**

#### **Viktigt**

DRM-skyddade videoklipp som du har hämtat (köpt) från internet måste ha en bithastighet på  $\leq 800$  kbit/s för att överföras till spelaren. Du kan skaffa licensen för DRM-skyddade videoklipp när du spelar upp videoklipp på en dator som är ansluten till internet. Du kan flytta DRM-skyddade videoklipp med hämtad licens till spelarens VIDEO-mapp med hjälp av dra och släpp-funktionen i Utforskaren.

#### **Viktigt**

Om du vill använda Stream Ripper-funktionen och undvika felmeddelanden för hämtningen installerar du FLV codec i datorn. (Tips: Om du skriver "hämta FLV codec" i sökmotorn för internet kan du hitta webbplatser som tillhandahåller hämtning av FLV codec.)

- **1** Öppna webbplatsen som du vill hämta videon från med **Internet Explorer**. Stream Ripper-programvaran kan användas för nedladdning från följande webbplatser:
	- video.google.com •
	- myspace.com •
	- youtube.com •
- **2** När du spelar upp videon på webbplatsen flyttar du muspekaren över videon tills du ser Stream Ripper-ikonen längst upp i vänstra hörnet. Klicka sedan på **Download** (Hämta).
	- *> När videon har hämtats öppnas MediaConverter™ och den hämtade videon visas.*

**3** I fönstret **MediaConverter™** klickar du på **Start** (Starta) så startas konverteringen och överföringen av videon.

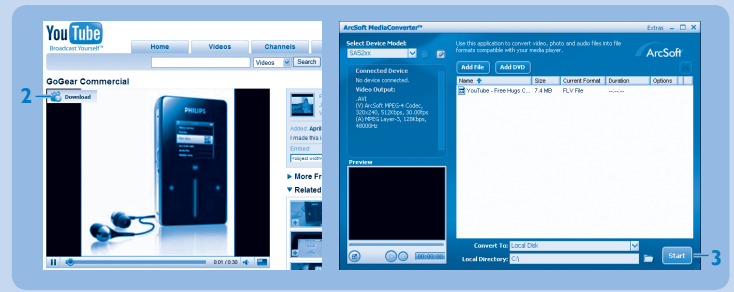

*> Förloppet för konvertering och överföring visas. Alla konverterade filer överförs till spelaren.*

**Tips:** Du kan också markera filerna i **Utforskaren** och sedan dra och släppa dem i fönstret **MediaConverter™ for Philips**.

**Obs!** Om det behövs konverteras filerna först till ett format som kan spelas upp på spelaren.

<span id="page-11-0"></span>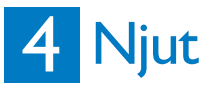

#### **Slå på spelaren och spela** A

Slå på spelaren genom att trycka på  $\mathbb{O}/\blacktriangleright\mathbb{H}$  tills Philips-logotypen visas på skärmen. Stäng av spelaren genom att hålla  $\mathbb{O}/\blacktriangleright\mathbb{H}$  nedtryckt tills det står Bye på skärmen.

#### **B** Huvudmeny

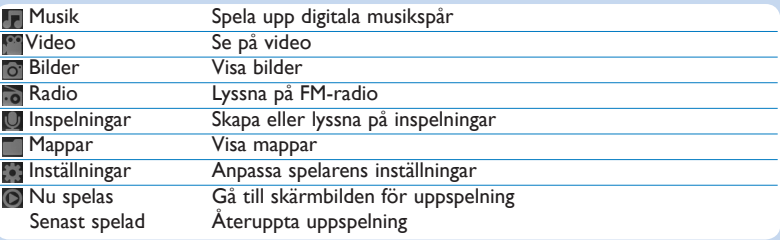

#### **Navigera i menyn** C

I spelaren finns ett intuitivt menynavigeringssystem som hjälper dig genom olika inställningar och funktioner.

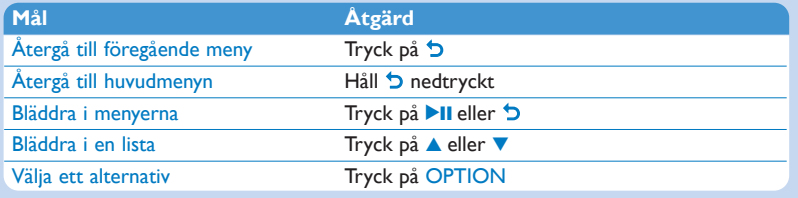

# <span id="page-12-0"></span>Musikläge (även uppspelningsläge för inspelningar)

Följande musiklägen finns på spelaren:

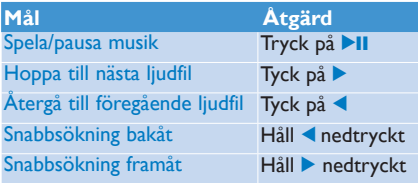

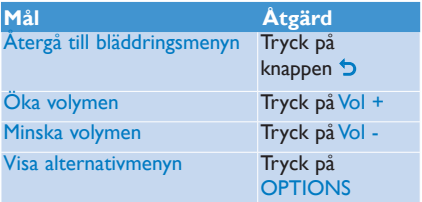

# <span id="page-13-0"></span>Lyssna på ljudböcker

Spelaren kan spela upp böcker i ljudformat. För att använda den här funktionen måste du ladda ned AudibleManager från **audible.com**. Med AudibleManager kan du hantera det digitala innehållet i dina liudböcker.

Besök **audible.com** och registrera dig. Anvisningarna på skärmen hjälper dig med hämtningen av **AudibleManager**-programvaran.

#### **Lägga till ljudböcker i SA52**

- På datorn startar du **AudibleManager**. **1**
- Dra och släpp dina ljudböcker till SA52. **2**

#### **Välja ljudbok efter boktitel**

- **1** På huvudmenyn till SA52 väljer du **LE** så öppnas musikläget.
- **2** Tryck på ▲ eller ▼ och sedan på ▶II och välj Audiobooks (Ljudböcker).
- Tryck på 3 eller 4 och sedan på 2; och välj alternativet **Book titles** (Boktitlar) eller **Authors 3**  (Författare).
- **4** Tryck på ▲ eller ▼ och sedan på ▶II om du vill göra ytterligare val.
- **5** Välj titel genom att trycka på ▲ eller ▼. Spela sedan upp genom att trycka på ▶II.
	- Tryck på 5 när du vill avsluta.

#### **Ljudbokskontroller**

Spelaren har följande ljudbokskontroller:

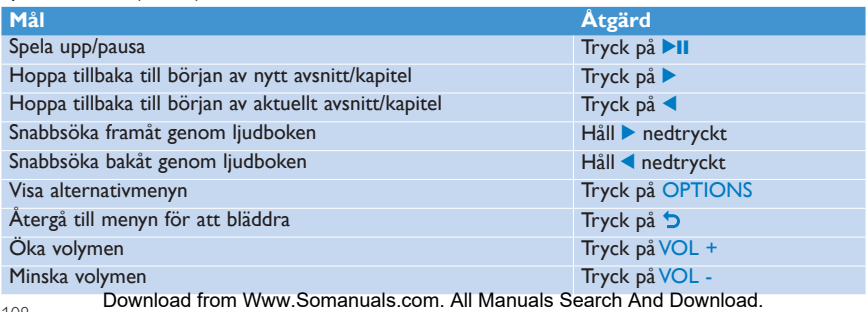

#### Download from Www.Somanuals.com. All Manuals Search And Download.

### <span id="page-14-0"></span>Video

#### **Videouppspelning**

Du kan spela upp videoklipp som är lagrade på spelaren.

- **1** Välj på huvudmenyn för att öppna videoläget.
	- *> En lista över videofiler som är lagrade på spelaren visas.*
- **2** Välj filen genom att trycka på ▲ eller ▼ och starta uppspelningen genom att trycka på ▶II.
- **3** Kort tryckning på  $\bigcirc$  om du vill gå tillbaka till föregående meny och lång tryckning på  $\bigcirc$  om du vill återgå till huvudmenyn.

#### **Kontroll för snabbsökning framåt/bakåt**

Med spelaren kan du skanna videoklipp i snabbsökningsläge framåt/bakåt.

#### **Snabbsökning framåt/bakåt**

- **1** Tryck länge på  $\triangleright$  för att välja 4x normal hastighet.
	- *> Tryck på* 2; *när som helst om du vill återuppta normal uppspelningshastighet.*
- **2** När hastighetsläget 4x normal är aktiverat trycker du på ▶ om du vill bläddra genom följande hastighetsalternativ: 8x normal hastighet > 16x normal hastighet > 4x normal hastighet...

# Radio

Välj  $\bullet$  på huvudmenyn, så öppnas radioläget.

#### **Anslut hörlurarna**

De medföljande hörlurarna fungerar som radioantenn. Kontrollera att hörlurarna är korrekt anslutna för bästa mottagning.

#### **Automatisk inställning**

- **1** På radiomenyn väljer du **Autotune**.
	- *> Radion söker automatiskt efter radiostationer och sparar frekvenserna som snabbval. Radion kan lagra upp till 20 radiostationer som snabbval.*

#### <span id="page-15-0"></span>**Lyssna på en förinställd radiokanal**

- **1** På radiomenyn väljer du **Snabbval**.
- **2** Välj en förinställd station genom att trycka på ▲/▼ och börja spela den genom att trycka på ▶II.
- **3** Byt till ett annat snabbval genom att trycka på  $\blacktriangle$ .
- **4** Finjustera inställningen genom att snabbtrycka på ▲/▼.
- **5** Om du vill söka efter nästa starkaste signal trycker du länge på ▲/▼. Om du vill stänga av radion trycker du länge på 5.

# Inspelningar

Du kan använda spelaren till att spela in ljud.

#### **Gör inspelningar**

- **1** Välj på huvudmenyn.
- 2 Tryck på ▲ eller ▼ och välj Starta röstinspelning. Starta sedan genom att trycka på ▶II.

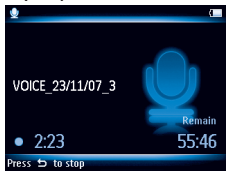

- *> Spelaren börjar spela in och inspelningsskärmen visas.*
- **3** Tryck på **II** om du vill pausa inspelningen.
- **4** Tryck på  $\bigcirc$  om du vill stoppa och spara inspelningen.
	- *> Dina inspelningar sparas i spelarens inspelningsbibliotek.*
- **5** Du hittar röstinspelningsfilen under > **Inspelningsbibliotek** > **Röstinspelningar**.

Tips: Du kan pausa och starta om inspelningen när du vill med hjälp av **>II**.

#### <span id="page-16-0"></span>**Spela upp inspelningar**

- **1** På huvudmenyn väljer du > **Inspelningsbibliotek** > **Röstinspelningar**.
- **2** Tryck på ▲ eller ▼ och välj den inspelning du vill höra.
- **3** Spela upp genom att trycka på **>II**.

# Felsökning

#### **Hur startar jag om spelaren?**

Peta med en liten nål eller något annat vasst föremål i återställningshålet på spelarens undersida. Håll kvar föremålet tills spelaren stängs av.

#### **Om inget av ovanstående fungerar kanske du måste använda Device Manager för att återställa spelaren:**

- **1** Starta **Philips Device Manager** genom att gå till **Start** > **Program** > **Philips Digital Audio Player** > **SA52XX** > **Philips SA52XX Device Manager** på datorn.
- **2** Håll knappen **VOL+** medan spelaren ansluts till datorn.
- **3** Fortsätt att hålla knappen nedtryckt tills **Philips Device Manager** känner igen spelaren och startar återställningsläget.
- **4** Klicka på knappen **Repair** och följ instruktionerna i **Device Manager**.
- **5** När spelaren är reparerad kopplar du ur den från datorn och startar om den.

# <span id="page-17-0"></span>Behöver du hjälp?

#### **Användarhandbok**

Se användarhandboken på CD-ROM-skivan som medföljde spelaren.

#### **Online**

Gå till www.philips.com/welcome

### Kassering av din gamla produkt och dess

### batterier

Alla våra produkter är utvecklade och tillverkade av högkvalitativa material och komponenter som kan både återvinnas och återanvändas.

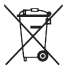

Den överkorsade hjulsymbolen på en produkt innebär att produkten är underställd EU-direktivet 2002/96/EC. Symbolen kan också användas i kombination med en kemisk symbol, som innebär att produkten följer miljödirektivet för det kemiska ämnet.

Kassera aldrig produkten tillsammans med hushållssoporna. Informera dig själv eller fråga närmaste återförsäljare om

vilka lokala regler som gäller för miljövänlig återvinning. Genom att kassera dina gamla produkter på rätt sätt kan du bidra till att minska eventuella negativa effekter på miljö och hälsa.

Produkten innehåller ett inbyggt uppladdningsbart batteri som omfattas av EU-direktivet 2006/66/EC, som inte får kasseras med de vanliga hushållssoporna.

I syfte att skydda produktens funktion och säkerhet, skall du alltid ta med produkten till en officiell insamlingsplats eller servicecentral där en professionell person kan avlägsna/byta ut batteriet så som visas:

Informera dig själv om vilka lokala regler som gäller för separat insamling av batterier eftersom korrekt kassering bidrar till att förhindra negativ påverkan på miljö och hälsa.

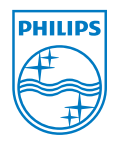

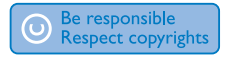

Specifikationerna kan ändras utan föregående meddelande. Varumärkena tillhör Koninklijke Philips Electronics N.V. eller respektive ägare © 2008 Koninklijke Philips Electronics N.V. Med ensamrätt.

www.philips.com

Download from Www.Somanuals.com. All Manuals Search And Download.

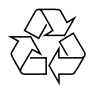

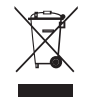

Tryckt i Kina

wk8474

Free Manuals Download Website [http://myh66.com](http://myh66.com/) [http://usermanuals.us](http://usermanuals.us/) [http://www.somanuals.com](http://www.somanuals.com/) [http://www.4manuals.cc](http://www.4manuals.cc/) [http://www.manual-lib.com](http://www.manual-lib.com/) [http://www.404manual.com](http://www.404manual.com/) [http://www.luxmanual.com](http://www.luxmanual.com/) [http://aubethermostatmanual.com](http://aubethermostatmanual.com/) Golf course search by state [http://golfingnear.com](http://www.golfingnear.com/)

Email search by domain

[http://emailbydomain.com](http://emailbydomain.com/) Auto manuals search

[http://auto.somanuals.com](http://auto.somanuals.com/) TV manuals search

[http://tv.somanuals.com](http://tv.somanuals.com/)